# **IBM Integration Designer**

#### 8.0 版

## -BM.

# 快速入門手冊

### 開始安裝和配置 IBM Integration Designer

國家語言版本:若要取得其他語言的《快速入門手冊》,請存取 Quick Start CD 上的 PDF 手冊。

#### 產品槪觀

IBM® Integration Designer 是用於在服務導向架構 (SOA) 中進行端對端整合的完整編寫環境。Integration Designer 基於 Eclipse,是用於在 IBM Business Process Manager 和 WebSphere® Adapters 之間建置 SOA 型商業程序管理 (BPM) 及整合解 決方案的工具。Integration Designer 透過將現有 IT 資產呈現為服務元件,簡化了與可加速採用 SOA 的大量特性整合的工 作,從而促進重複使用,提高效率。

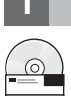

### 1 步驟 1: 存取軟體和文件

如果從 Passport Advantage® 下載產品,請遵循下載文件中的指示: <http://www.ibm.com/support/docview.wss?uid=swg24031893>

此產品供應項目包括下列元件:

- Quick Start CD
- IBM Integration Designer 8.0 版
- IBM Forms Viewer 4.0 版 (選用項目)
- IBM Forms Server 4.0 版 (選用項目)
- CICS<sup>®</sup> Transaction Gateway 8.1 版 (選用項目)

此產品配置為從 IBM 文件網站存取說明主題,包括安裝指示。 您可以從產品**說明**功能表存取說明內容。您還可以在 IBM Business Process Management 資訊中心(網址為 [http://](http://pic.dhe.ibm.com/infocenter/dmndhelp/v8r0mx/index.jsp) [pic.dhe.ibm.com/infocenter/dmndhelp/v8r0mx/index.jsp](http://pic.dhe.ibm.com/infocenter/dmndhelp/v8r0mx/index.jsp))中找到 IBM Integration Designer 文件。

如需完整的文件,包括安裝指示,請參閱 IBM Integration Designer 檔案庫,網址為 [http://www.ibm.com/software/integration/](http://www.ibm.com/software/integration/integration-designer/library/documentation/) [integration-designer/library/documentation](http://www.ibm.com/software/integration/integration-designer/library/documentation/) $\circ$ 

### **2** BJ **2**G -⌠wΘt-tm

若要瞭解如何使用 IBM Integration Designer,請參閱 IBM Business Process Manager 資訊中心中的 IBM Integration *Designer* 入門。

如需系統需求,請參閱 <http://www.ibm.com/support/docview.wss?uid=swg27022441>。

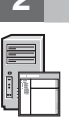

#### 3 步驟 3 安裝 IBM Integration Designer

- 若要安裝 IBM Integration Designer,請完成下列步驟:
	- 1.將 IBM Integration Designer master CD 放入 CD 磁碟機中,或者從可下載映像檔解壓縮適用於您的作業系統的檔案。
	- 2. 如果您的電腦上未啓用自動執行,或者如果已從下載映像檔解壓縮產品檔案,請啓動 IBM Integration Designer 安裝程 式:
		- 在 Microsoft Windows 上,從根目錄執行 launchpad.exe。
		- •在 Linux 上,從根目錄執行 launchpad.sh。
	- 3. 在啓動程式上,選取要安裝的環境,然後按一下**安裝選取項目**。
	- 4. 遵循安裝精靈中的指示。

#### 重要事項:

- a.如果在工作站上未偵測到 IBM Installation Manager,則會先安裝它,然後 IBM Integration Designer 安裝過程才會 開始。
- b. 如果在完成 IBM Integration Designer 安裝之前結束 Installation Manager, 請從啓動程式重新啓動 Installation Manager。如果直接啓動 Installation Manager,則它未預先配置有必要的安裝儲存庫資訊。
- c. Installation Manager 及 IBM Integration Designer 安裝選項(包括選用軟體的安裝)的詳細資訊,在可從啓動程式 存取的 Installation Guide 中提供。

安裝 IBM Integration Designer 完成之後,可以從**說明**功能表或按鈕存取使用者說明。

#### 相關資訊

- 7 如需其他技術資源,請參閱下列:<br>• Integration Designer 資訊:http:
	- Integration Designer 資訊: <http://www.ibm.com/software/integration/designer/>
	- developerWorks® 上的商業程序管理頁面,網址為:<http://www.ibm.com/developerworks/websphere/zones/bpm/>
	- 支援資訊:[http://www.ibm.com/support/entry/portal/Overview/Software/WebSphere/IBM\\_Integration\\_Designer](http://www.ibm.com/support/entry/portal/Overview/Software/WebSphere/IBM_Integration_Designer)

IBM Integration Designer Version 8.0 Licensed Materials - Property of IBM. © Copyright IBM Corp. 2000, 2012. All rights reserved.

IBM, the IBM logo, ibm.com®, CICS, developerWorks, Passport Advantage, and WebSphere are trademarks or registered trademarks of International Business Machines in the U.S., other countries, or both. Other product and servi copytrade.shtml.

Linux is a registered trademark of Linus Torvalds in the United States, other countries, or both. Microsoft Windows is a registered trademark of Microsoft Corporation in the U.S., other countries, or both. Other company, product, or service names may be trademarks or service marks of others.

產品編號: CF3EKML

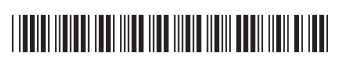